# **Prism 8 curve fitting to rise-and-fall to steady-state exponential equation**

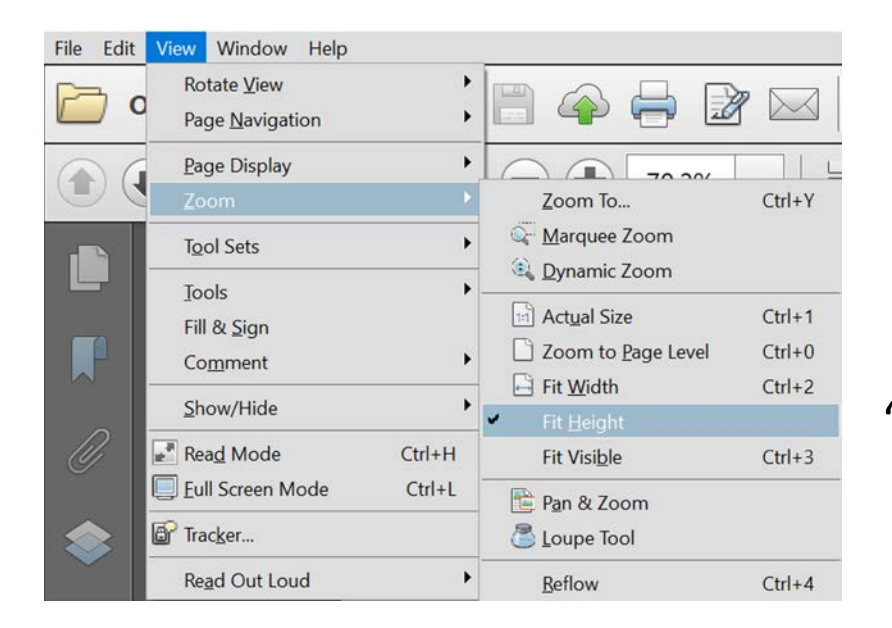

"Fit height" enables page flipping in PDF viewer

Here we are going to fit biosensor time course data to the rise-and-fall to steadystate equation.

The curve-fitting program is Prism 8, from GraphPad Software, Inc. <https://www.graphpad.com/scientific-software/prism/>

The example will use is PIP2 inhibited by the M1 muscarinic receptor A maximallystimulating concentration of ligand (carbachol) was used  $(32 \mu M)$ .

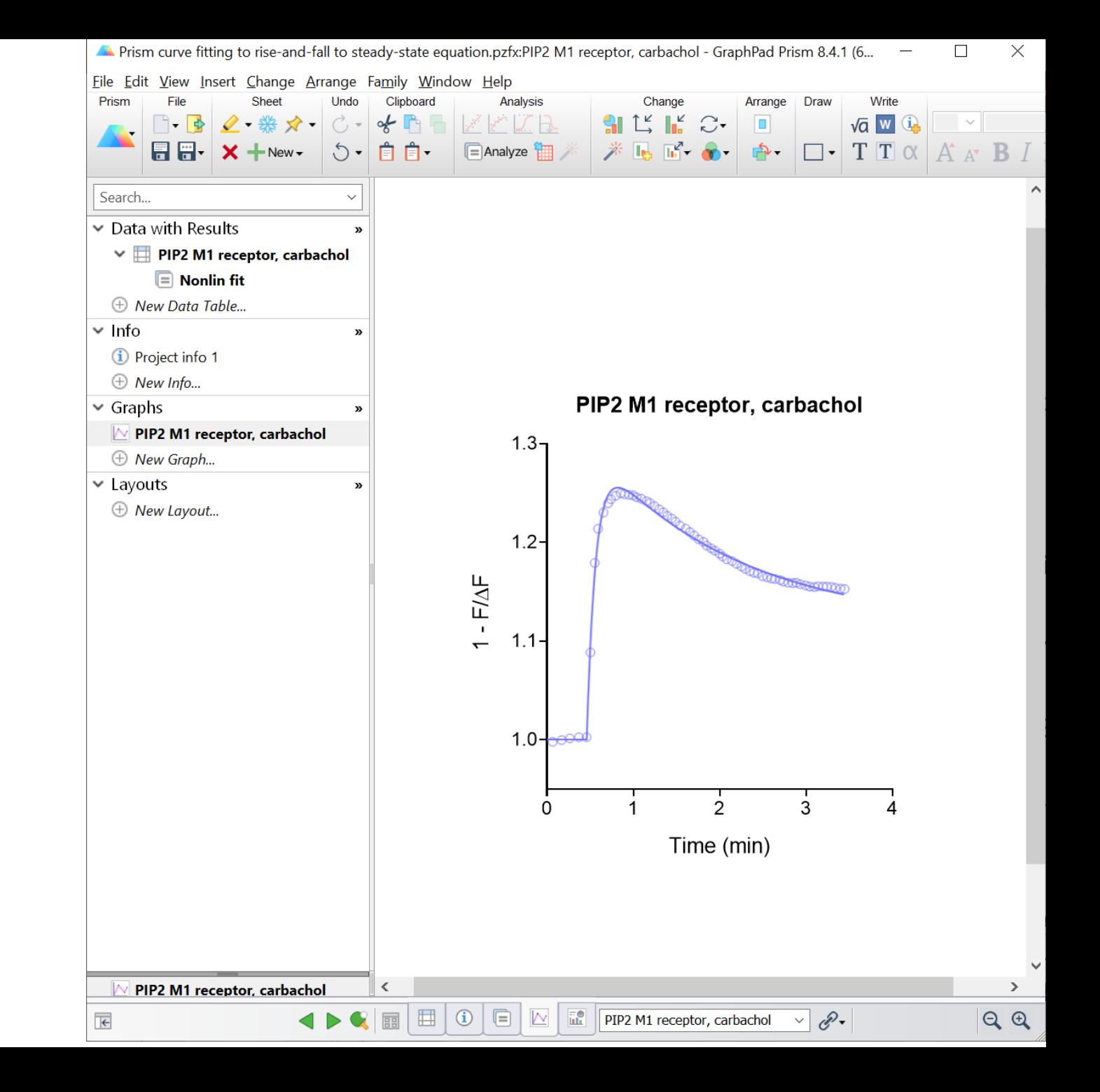

- First we need to load the equation.
- The rise-and-fall equation with drift is not a built-in equation in Prism.
- Instead it is loaded as a User-defined equation.
- This can be done easily from a template.
- This is shown starting on [page 21.](#page-20-0)
- The equation is called: "[Pharmechanics] Baseline then rise-and-fall to steady-state time course"

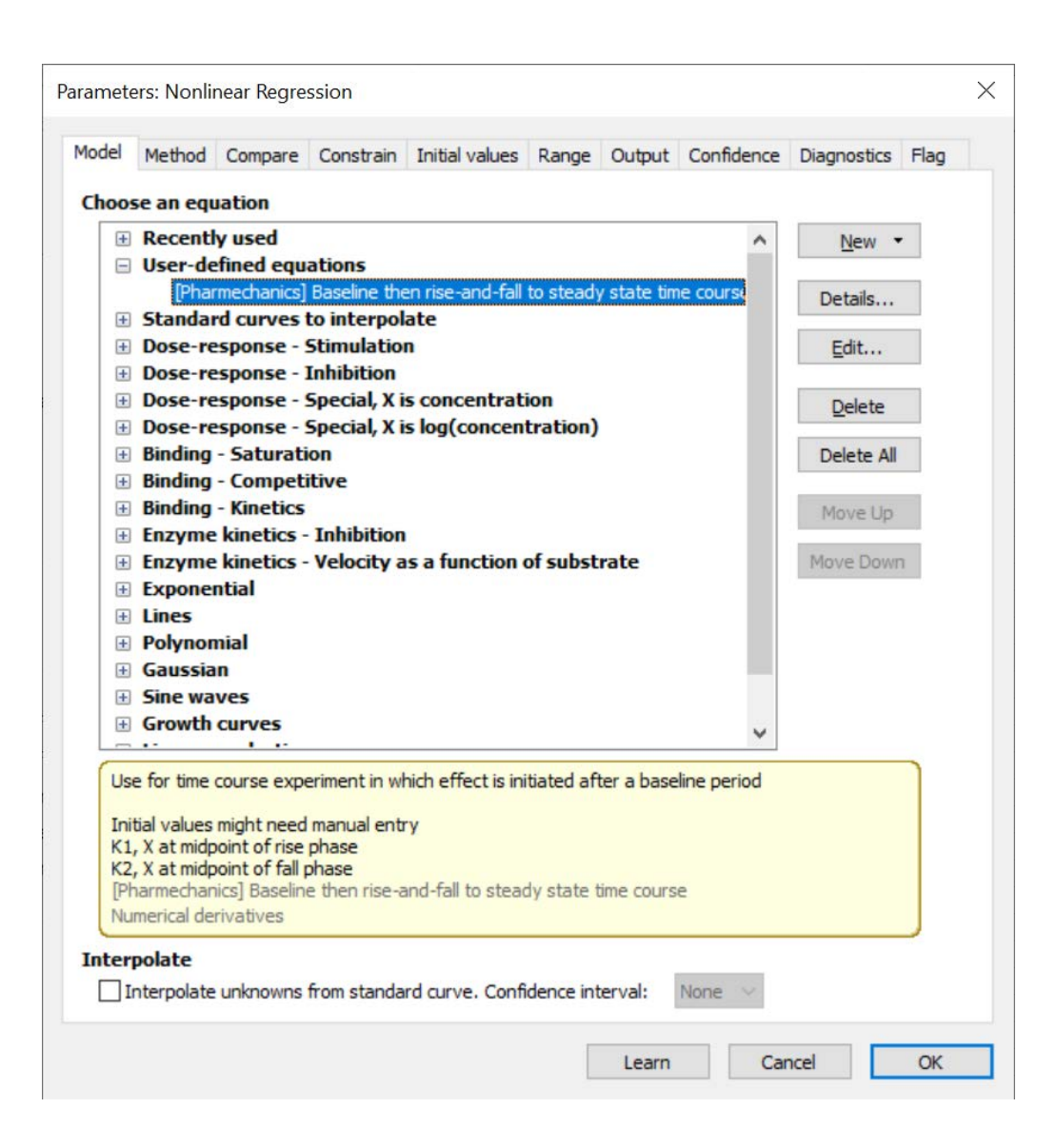

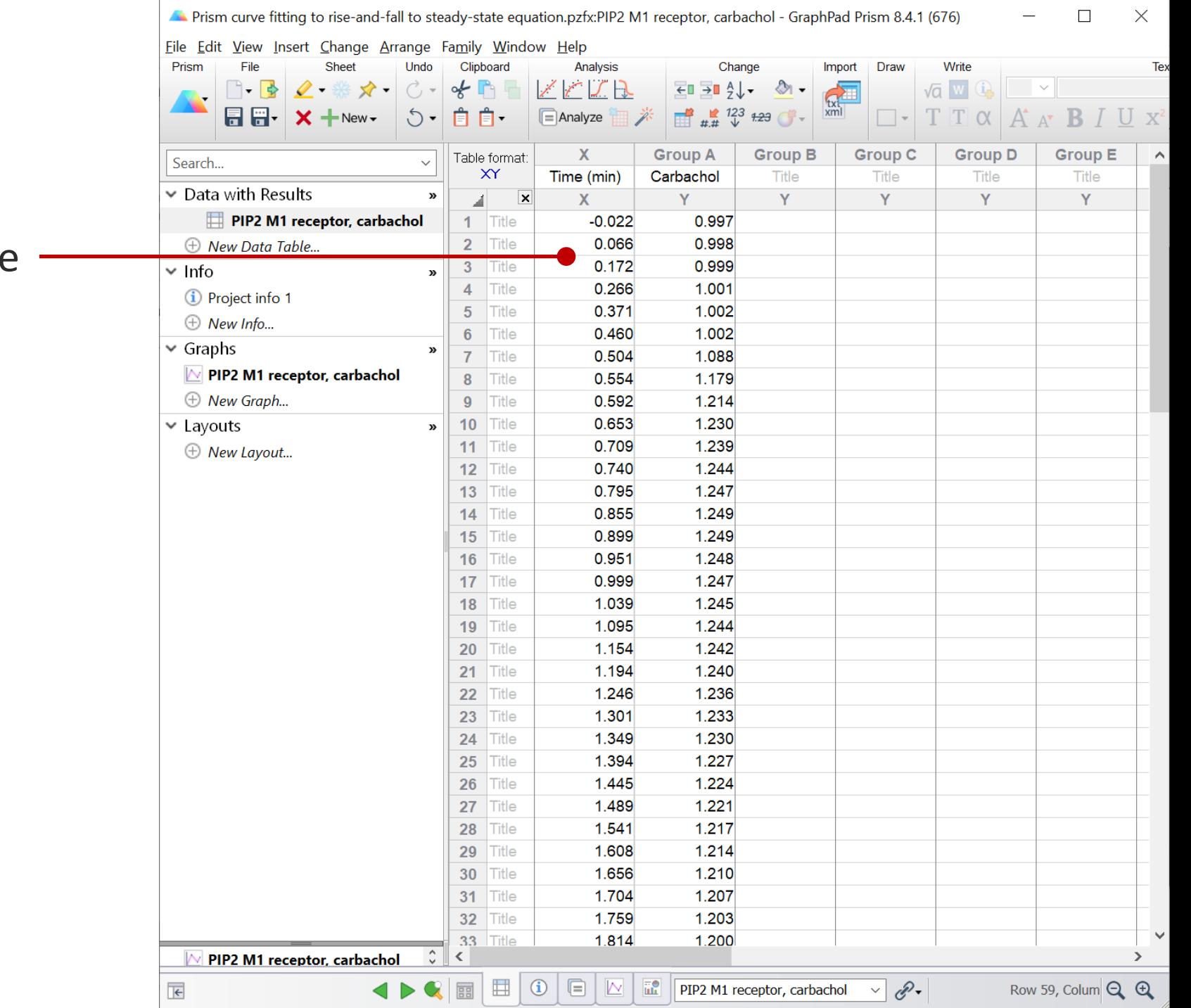

### Enter data into Prism data table

Here is the graph of the data.

#### Notes

- 1. Note lead -in phase before addition of carbachol, where we are measuring the baseline signal.
- 2. Data are expressed as  $\Delta F$  / F. This is the fluorescence intensity after carbachol addition divided by the average baseline fluorescence intensity before addition, calculated using a spreadsheet.
- 3. Note curve plateaus at a steady -state above baseline.

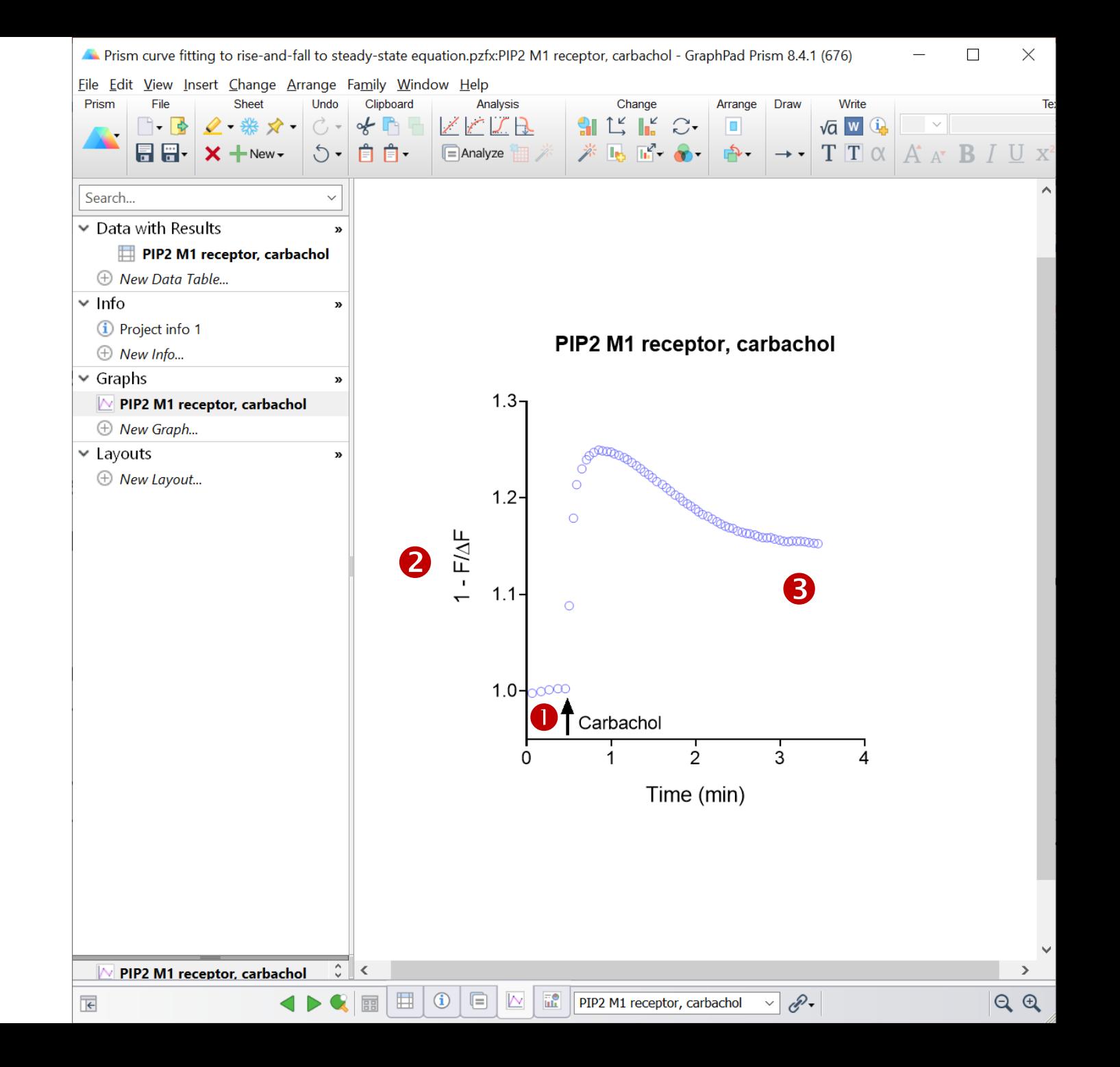

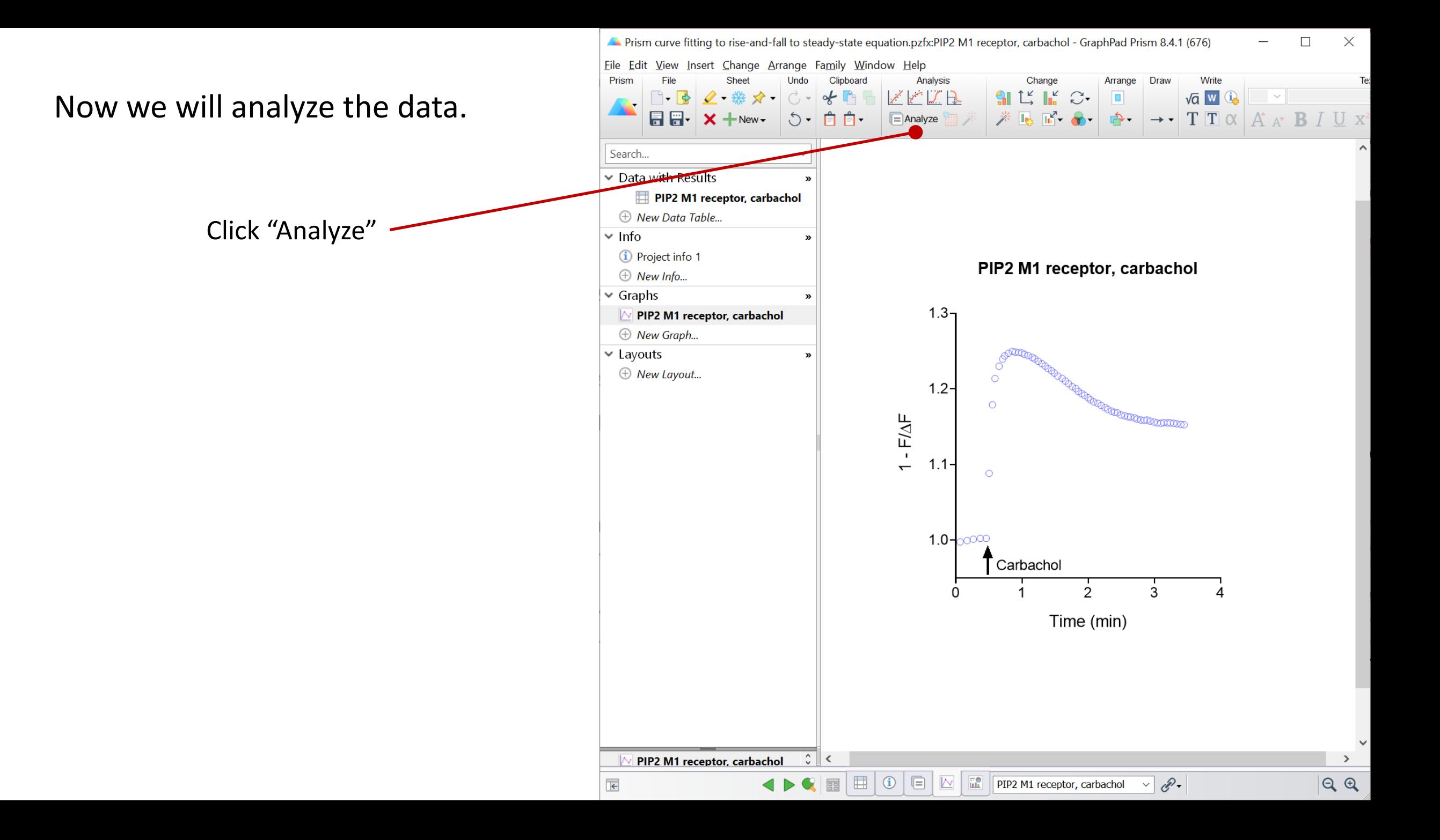

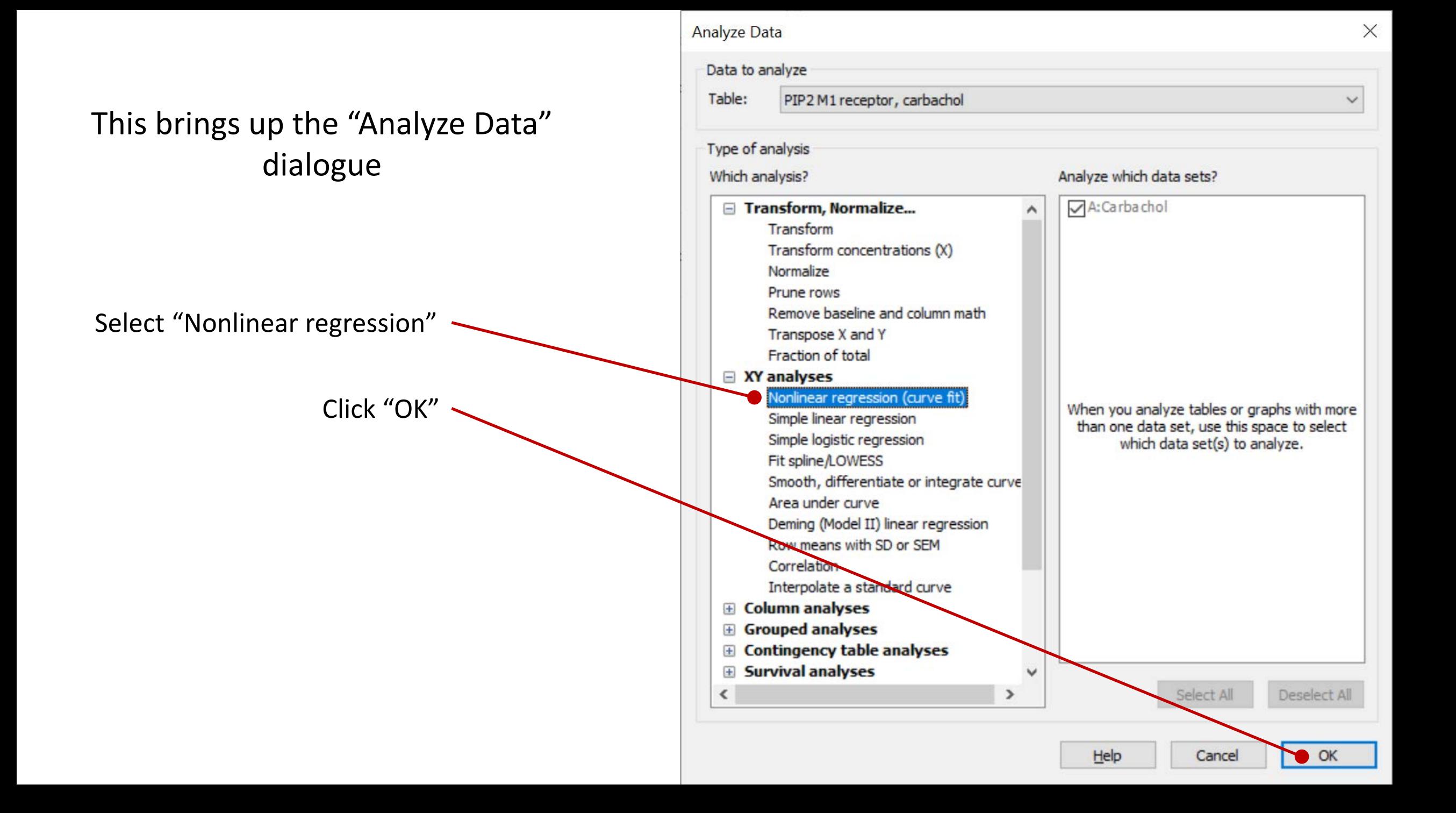

This brings up the "Parameters: Nonlinear Regression" dialogue.

Now we select the equation.

Click "User-defined equations" checkbox.

Note this will only appear if user-defined equations have been loaded. See [page 21](#page-20-0).

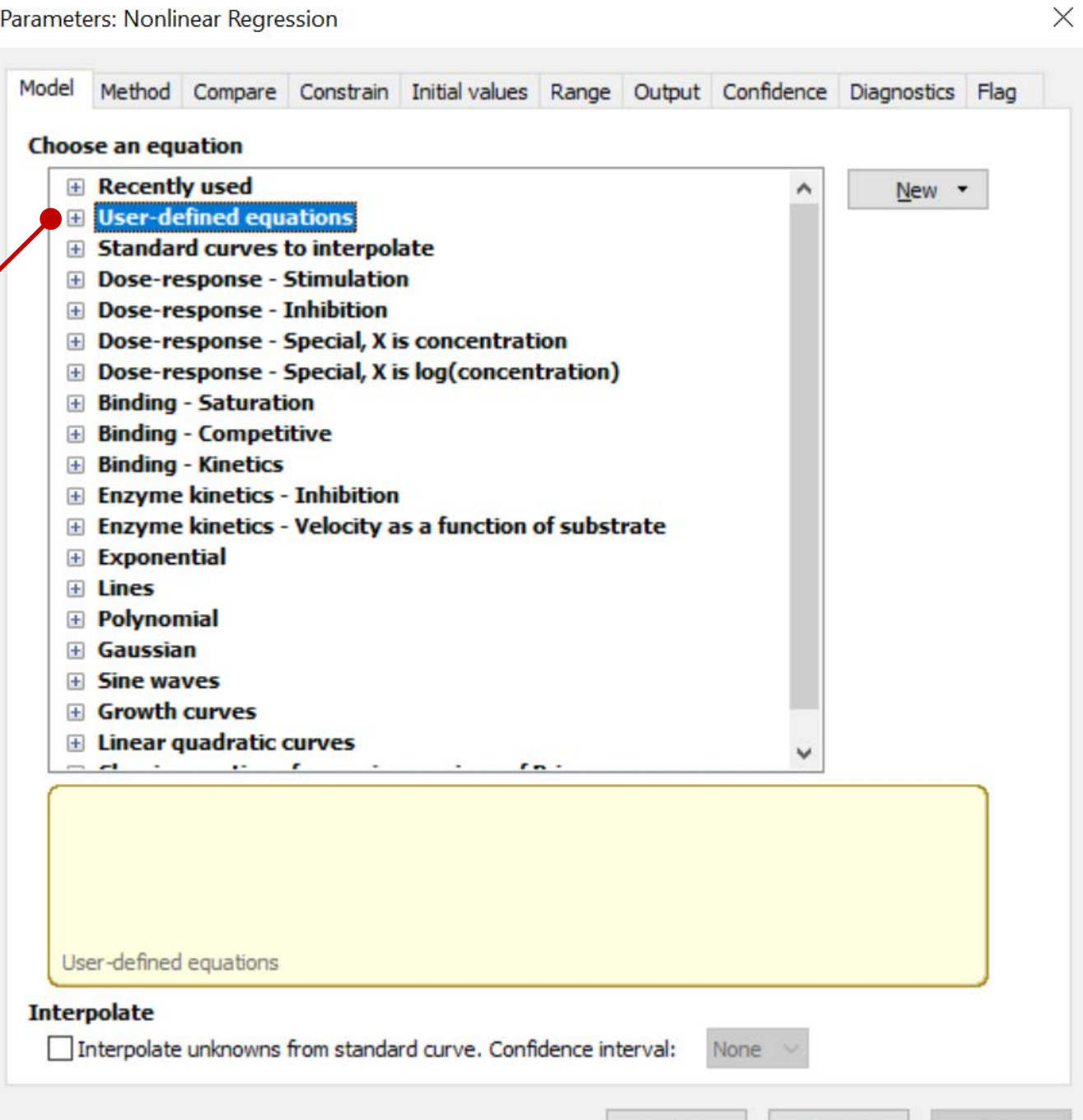

Cance

Learr

Select ""[Pharmechanics] Baseline then rise-and-fall to steady-state time course"

Note this will only appear if the equation has been loaded. See [page 21.](#page-20-0)

Click on the "Initial values" tab

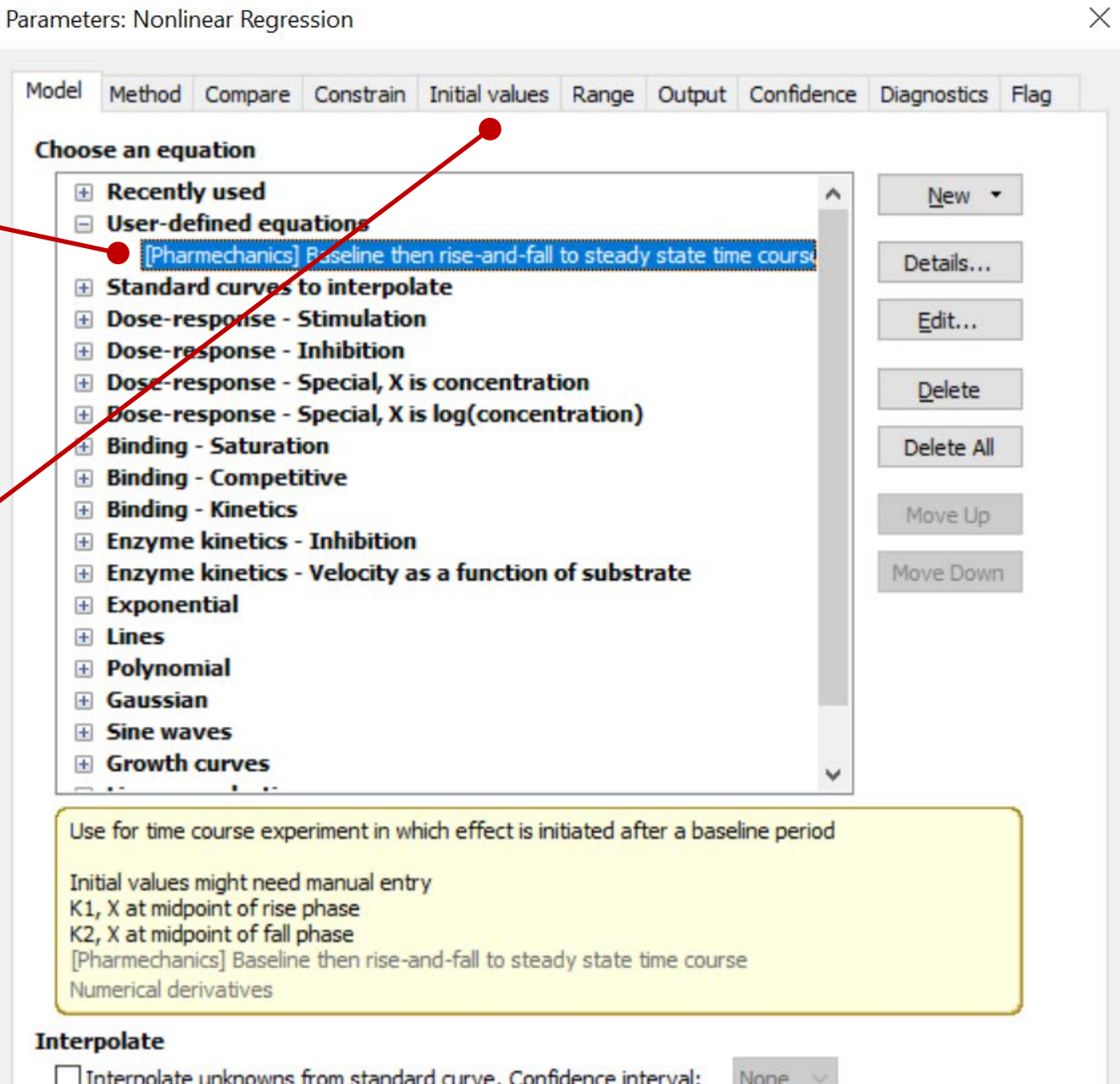

Cancel

Learn

OK

Here we recommend manually entering X0 (the time the signal starts to rise) and SteadyState (the asymptote minus baseline).

Parameters: Nonlinear Regression Method Compare Constrain Initial values Range Output Confidence Diagnostics Flag Model Select All Select Data Set PIP2 M1 receptor, carbachol:A:Carbachol To select several data sets, press Control or Shift while selecting. **Parameter Name Choose Automatically Initial Value** Hook  $\triangledown$ 0.3449612 **Baseline**  $\checkmark$ 997059 SteadyState  $\overline{\vee}$ 0.252353

Enter the estimated X0 and SteadyState values (from visual inspection of the graph)

and SteadyState.

Uncheck "Choose Automatically" for X0 D  $\checkmark$ 0.218061894795  $K1$  $\triangledown$ 5.835221513761  $\checkmark$ 0.175056645412 Learn Cance OK

### These are the values for this experiment.

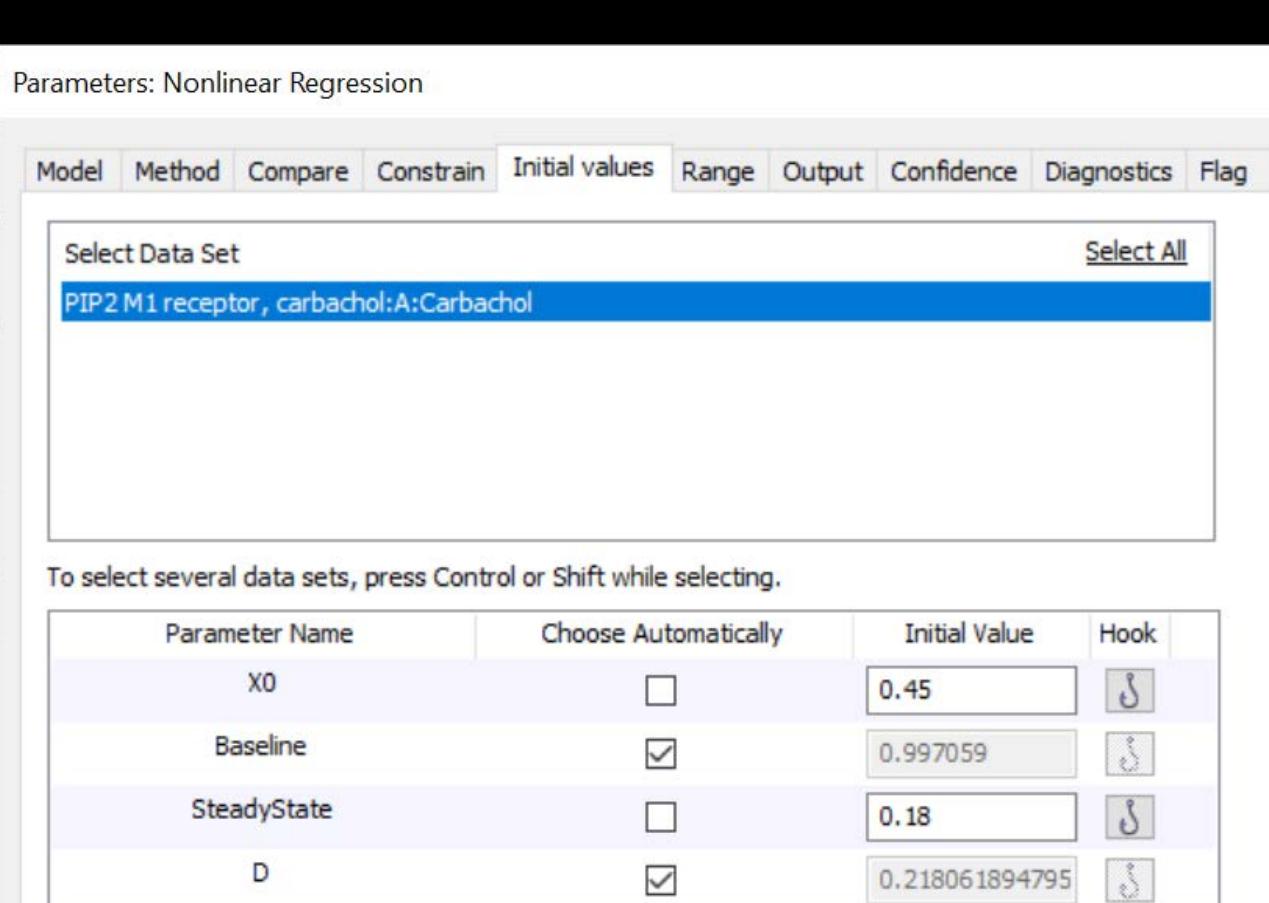

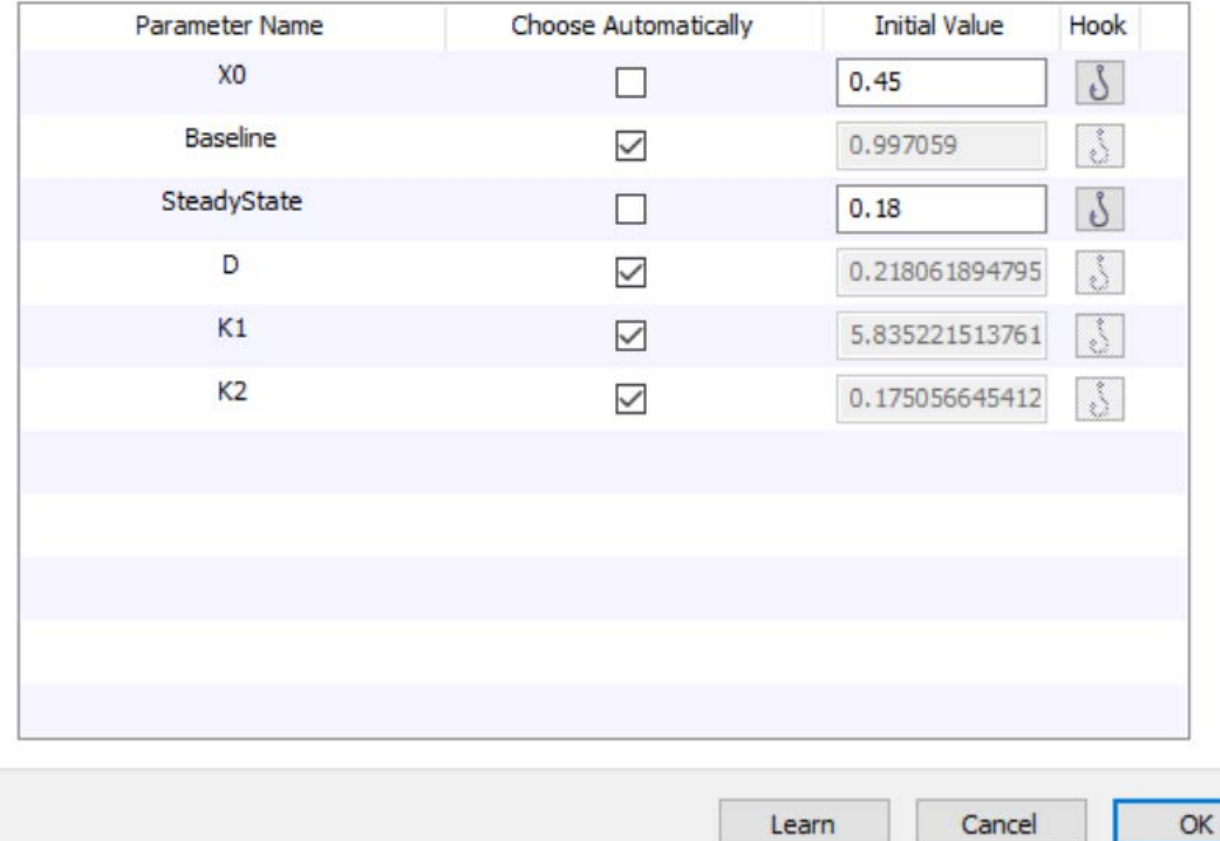

Now we are going to change a setting to make the analysis run efficiently.

Prism uses a rigorous method to compute the error associated with the fitted parameter values. For complicated equations this can greatly increase the fitting time.

The rigorous method can be turned off to make the analysis run faster.

Click on the "Confidence" tab

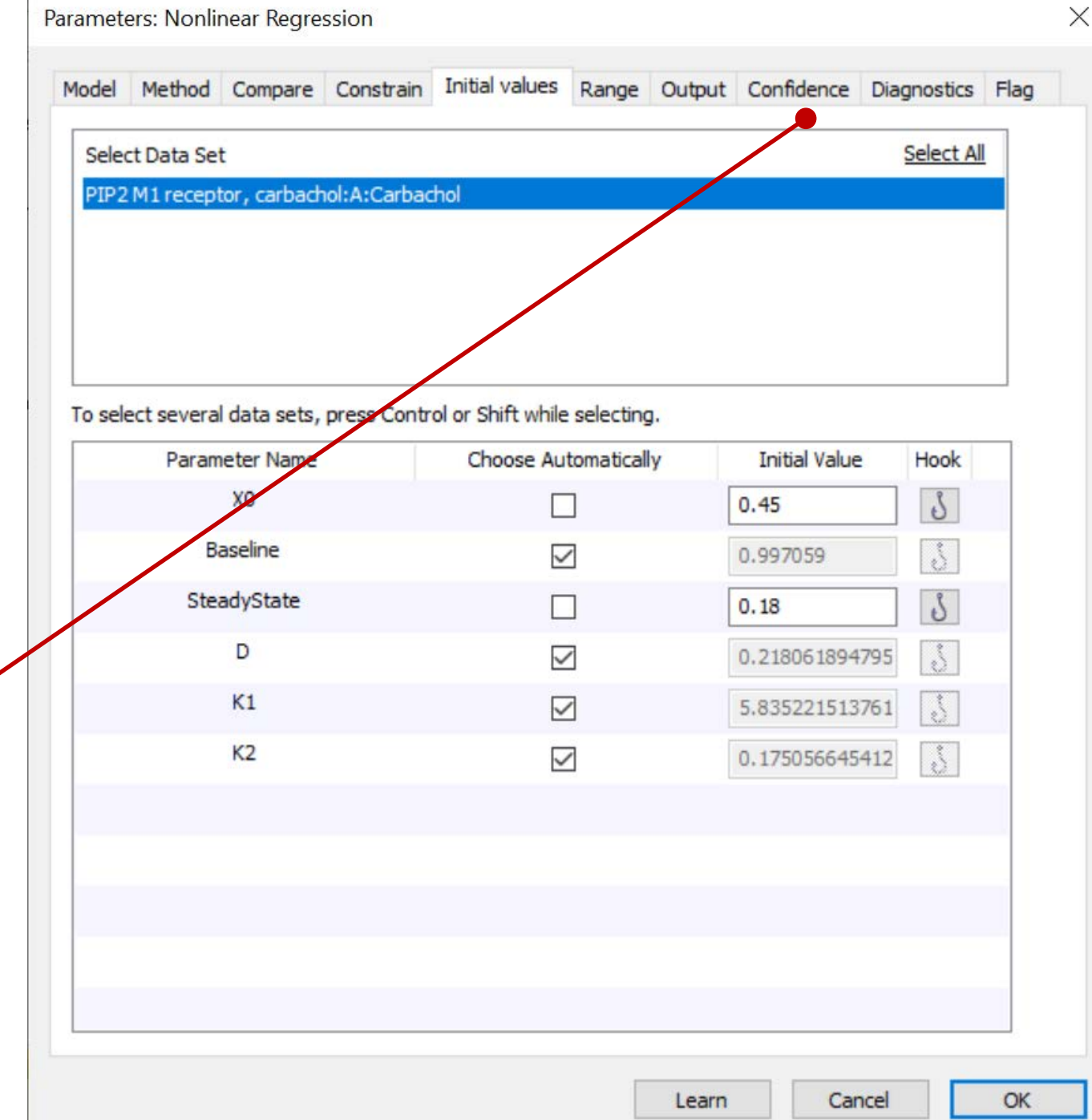

"Asymmetrical" is the rigorous error calculation method

To turn it off, click the "Symmetrical" radio button

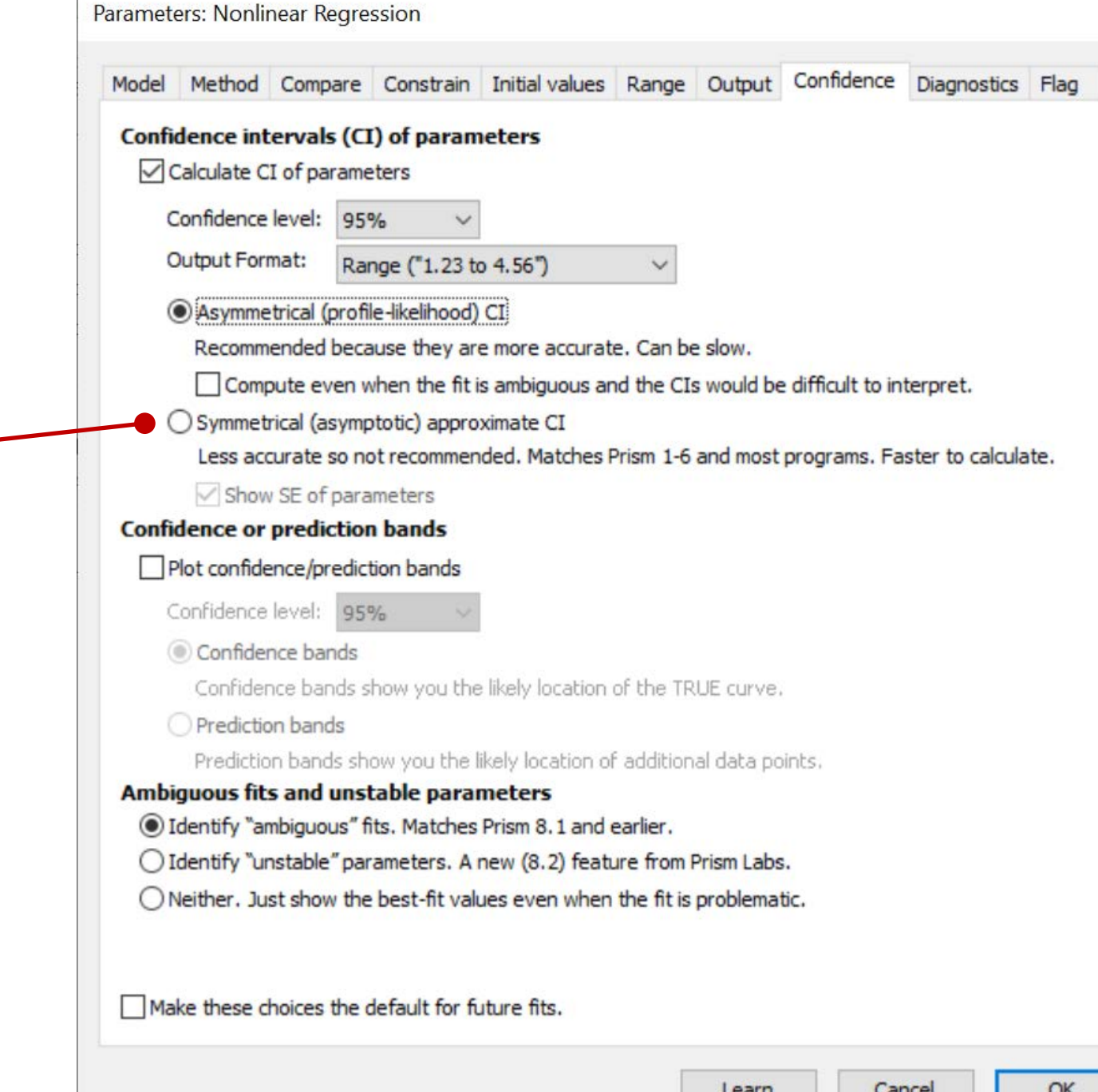

 $\times$ 

 $\times$ Parameters: Nonlinear Regression Model Method Compare Constrain Initial values Range Output Confidence Diagnostics Flag Confidence intervals (CI) of parameters Calculate CI of parameters Confidence level: 95% **Output Format:** Range ("1.23 to 4.56")  $\checkmark$ ○ Asymmetrical (profile-likelihood) CI Recommended because they are more accurate. Can be slow. Compute even when the fit is ambiguous and the CIs would be difficult to interpret. Symmetrical (asymptotic) approximate CI Less accurate so not recommended. Matches Prism 1-6 and most programs. Faster to calculate. Show SE of parameters Click "OK" to run the analysis**Confidence or prediction bands** Plot confidence/prediction bands Confidence level: 95% Confidence bands Confidence bands show you the likely location of the TRUE curve, Prediction bands Prediction bands show you the likely location of additional data points. Ambiguous fits and unstable parameters lentify "ambiguous" fits. Matches Prism 8.1 and earlier. ◯ Identify "unstable" parameters. A new (8.2) Seature from Prism Labs. ○ Neither. Just show the best-fit values even when the fit is problematic. Make these choices the default for future fits. Cancel OK Learn

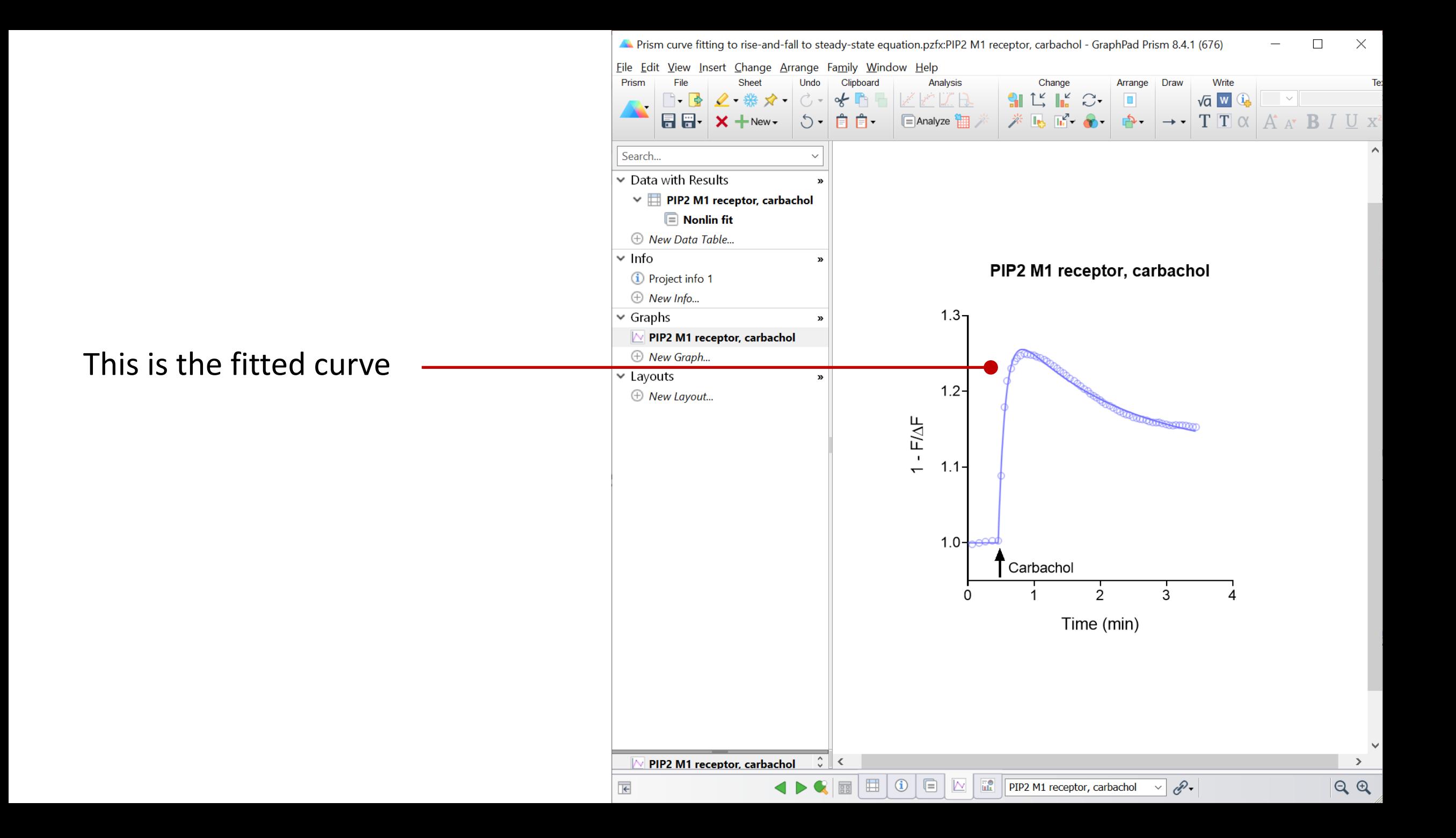

### **Reviewing the results**

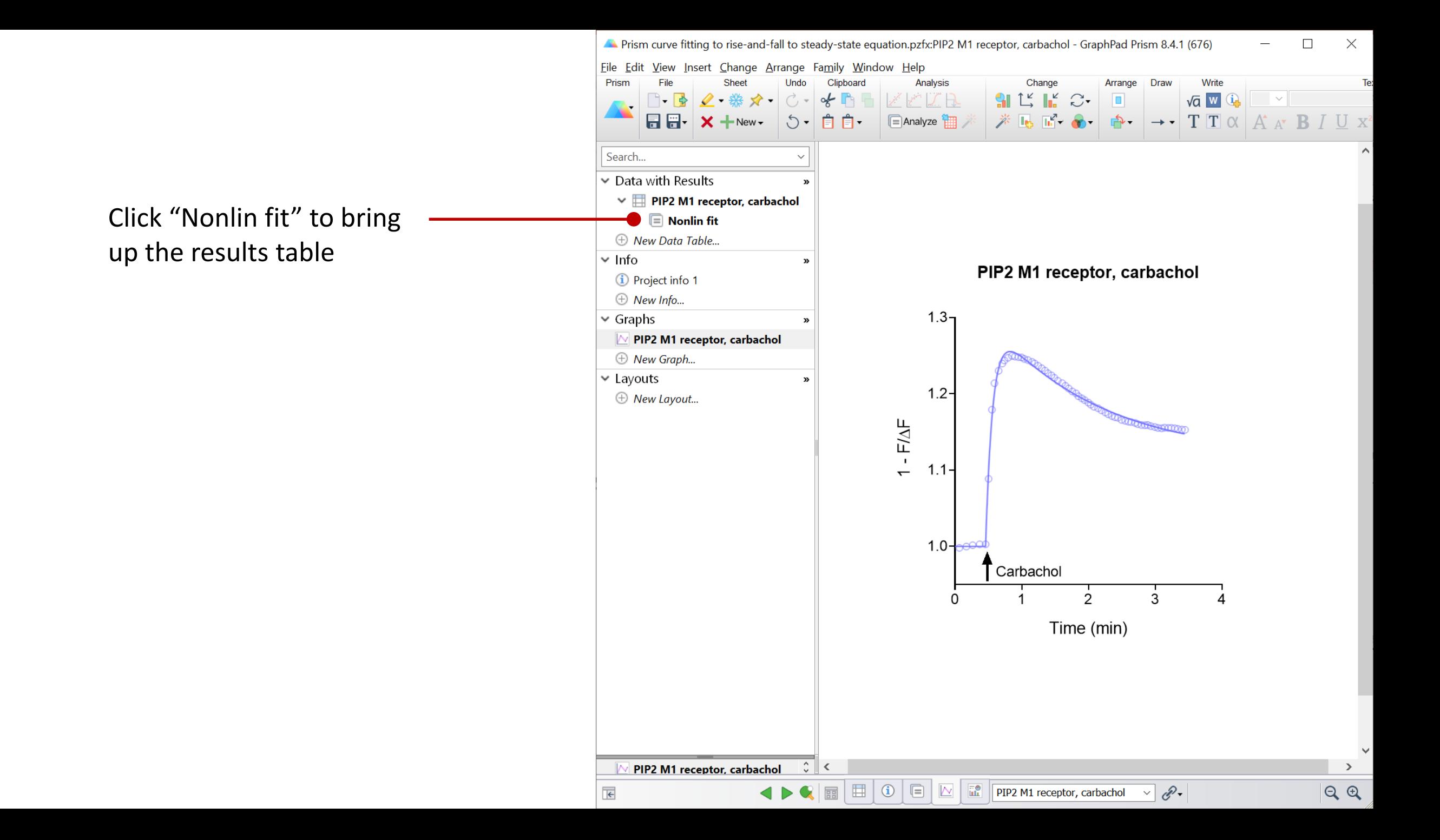

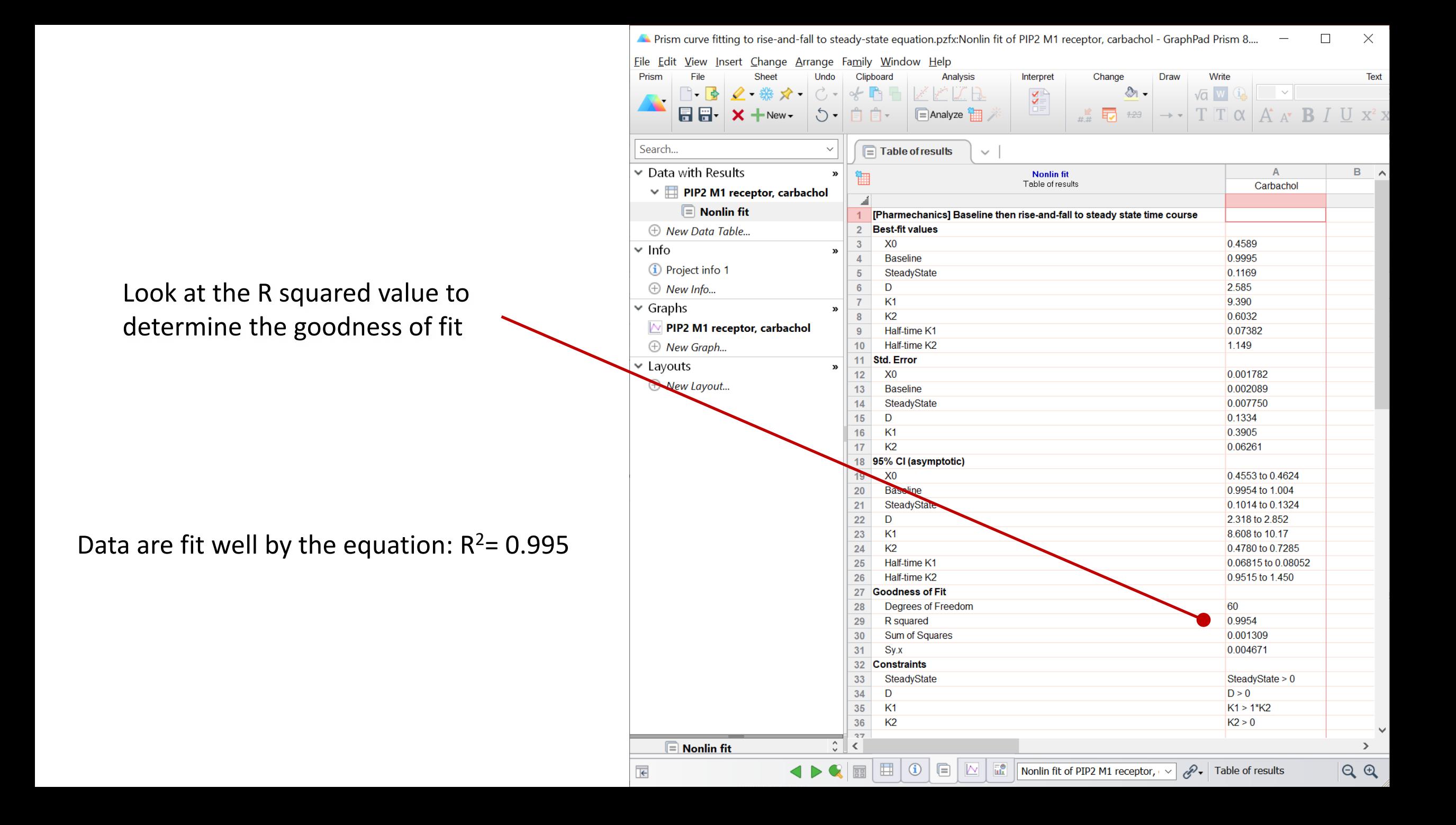

# **Calculating the initial rate and k<sub>τ</sub>**

Use this formula to calculate the initial rate:

Initial rate = SSR  $\times$  (Dk<sub>1</sub> – (D – 1)k<sub>2</sub>)

Initial rate =  $2.73$  NFU.min<sup>-1</sup>

Since we are using a maximallystimulating concentration of ligand,  $k_{\tau}$  is equal to the initial rate,

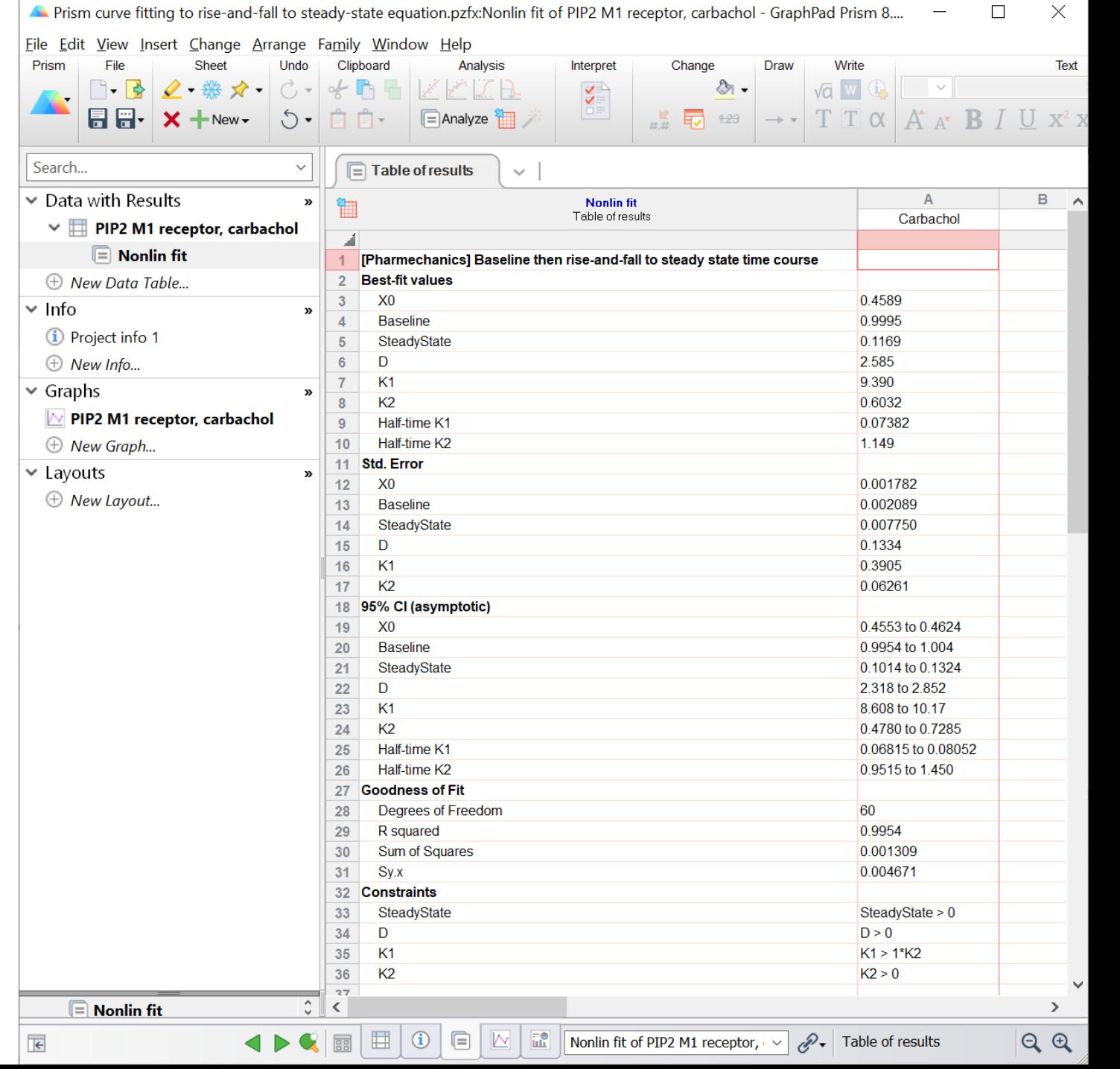

 $\times$ 

 $\Box$ 

NFU, normalized fluorescence units

### <span id="page-20-0"></span>**Loading equations into Prism from a file**

First, download the file containing the equations to your computer.

Then open it.Equations  $\checkmark$  $\Box$  $\times$  $\overline{\bullet}$  $\overline{\phantom{a}}$ View File Share  $\wedge$   $\Omega$ Home **AG** Extra large icons **E** Large icons  $\Box$  Item check boxes  $\frac{1}{8}$ **T** Preview pane  $\frac{E}{2a}$  Medium icons  $\frac{1}{2}$  Small icons ╓╻╸  $\Box$  File name extensions Navigation  $\boxed{\phantom{a}}$  Details pane Sort **Hide selected** Options 開 List **EE** Details Ħ  $\Box$  Hidden items pane<sup>-</sup>  $bv \star$ items Show/hide Layout Current view Panes Manuscripts  $\rightarrow$  AGM initial rate analysis  $\rightarrow$  Equations  $\vee$  U Search Equations م  $\leftarrow$ 个  $\sim$ Date modified Name Type Size Rise-and-fall time course equations 3/27/2020 8:22 AM **GraphPad Prism 8 Project** 1,507 KB E 1 item

GraphPad Prism contains an equation editor for the input of user-defined equations.

There is a sharing method that simplifies the loading of equations written by other users.

This avoids the need to write in the equation and all the fit settings.

This process is described in this presentation.

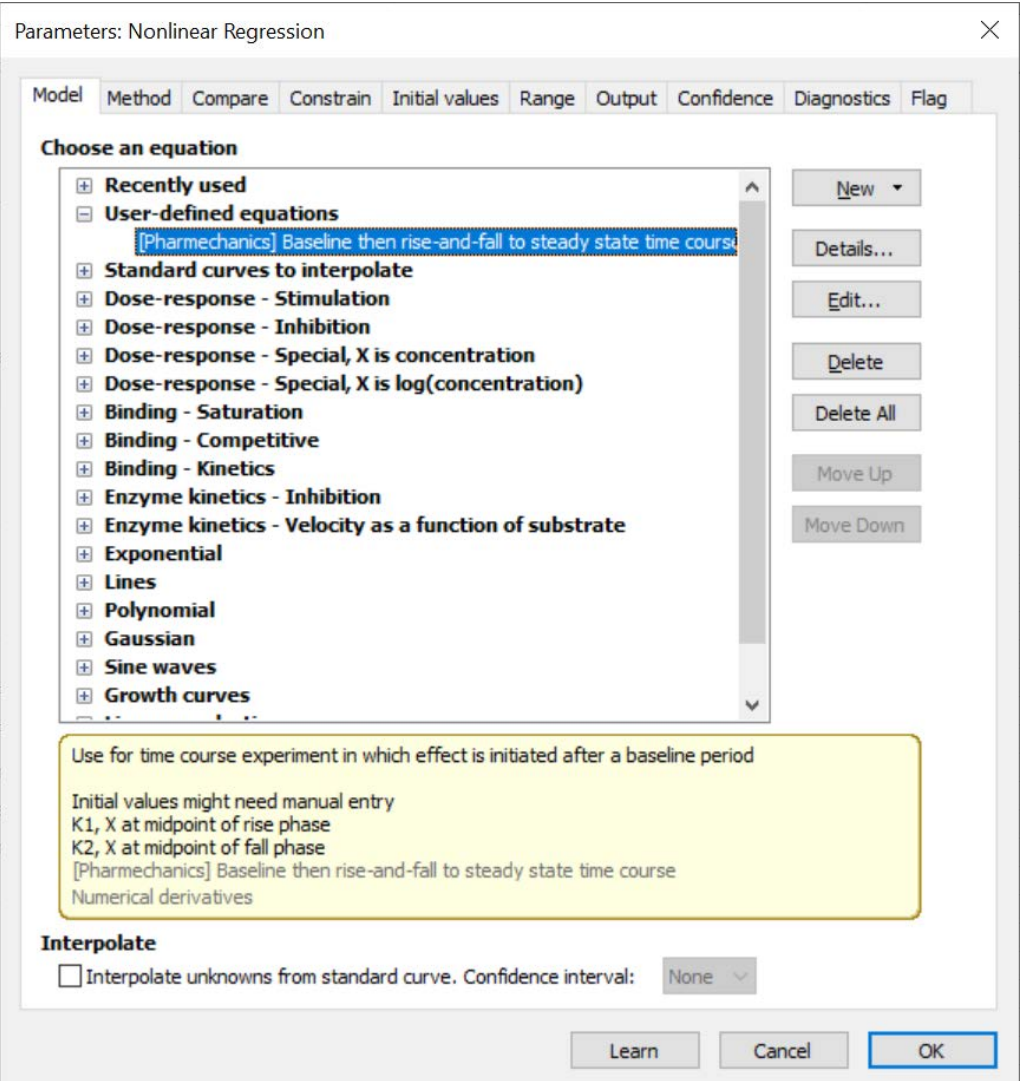

We are going to load the equation from the Results sheet.

The equation we need is called "Baseline then riseand-fall to steady-state"

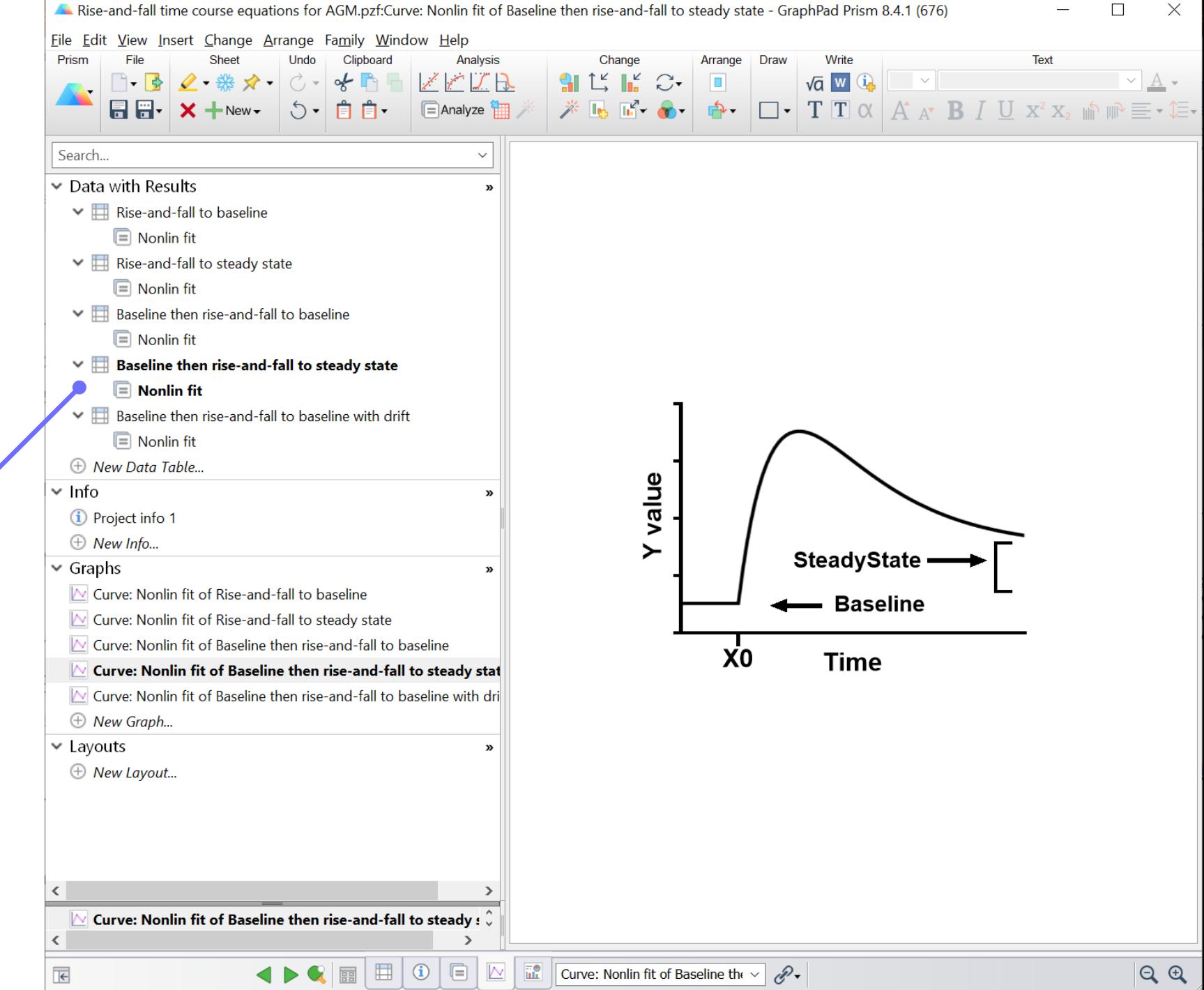

 $\Box$ 

Select the equation you want by clicking on the "Nonlin fit" Results tab.

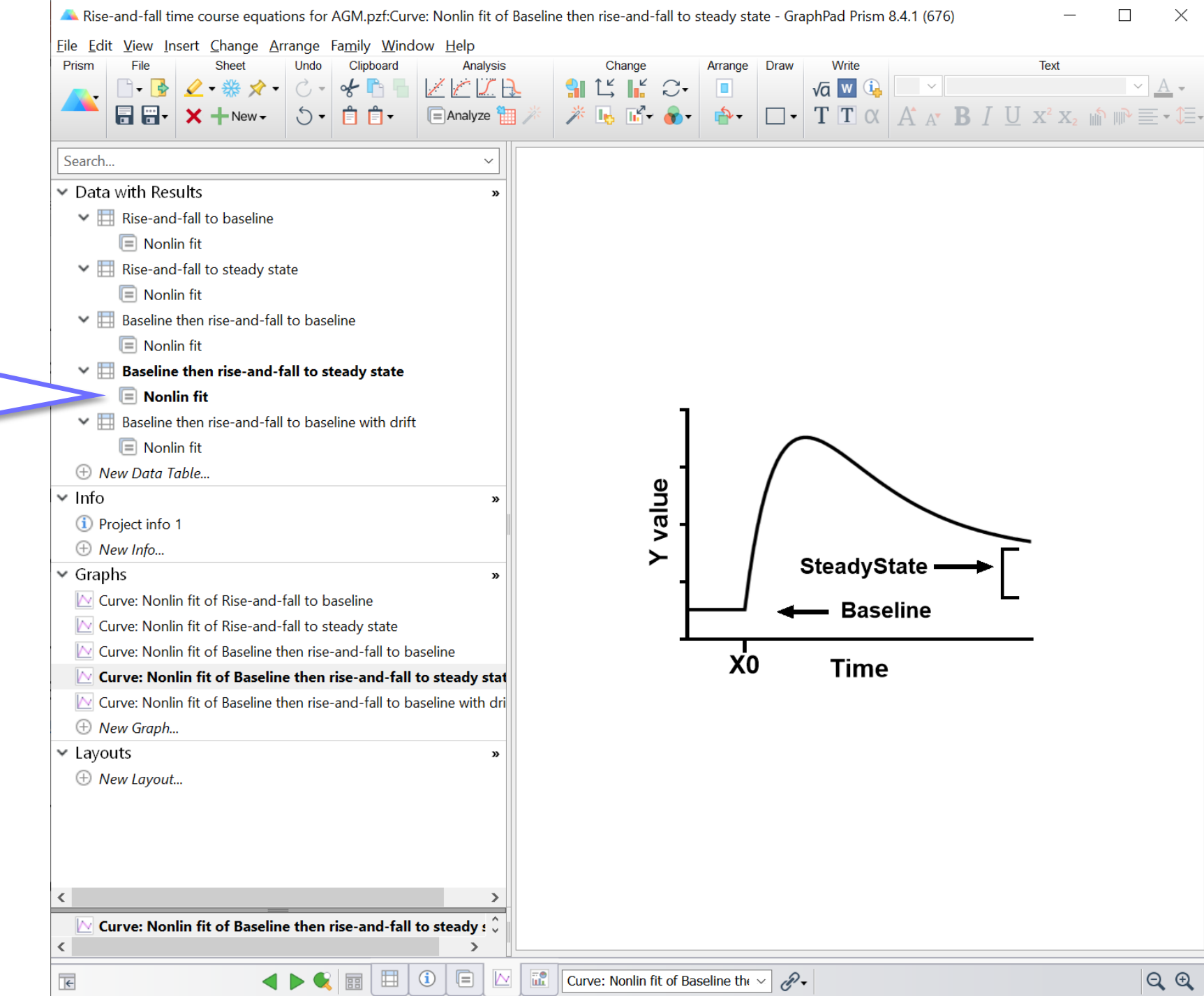

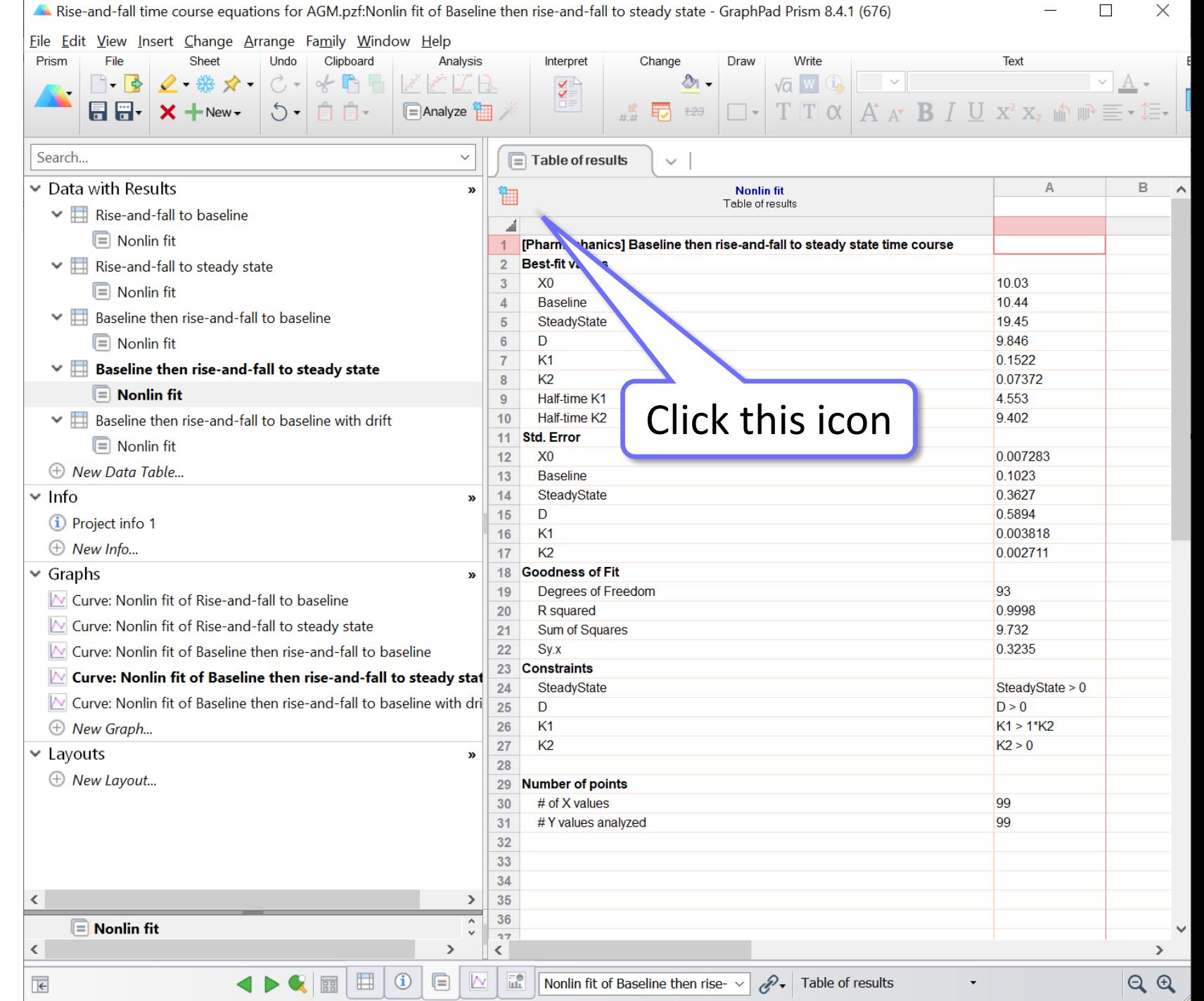

This process loads the equation into the "Userdefined equations" list. It only needs to be done once. After that, the new equation will be available every time you open Prism.

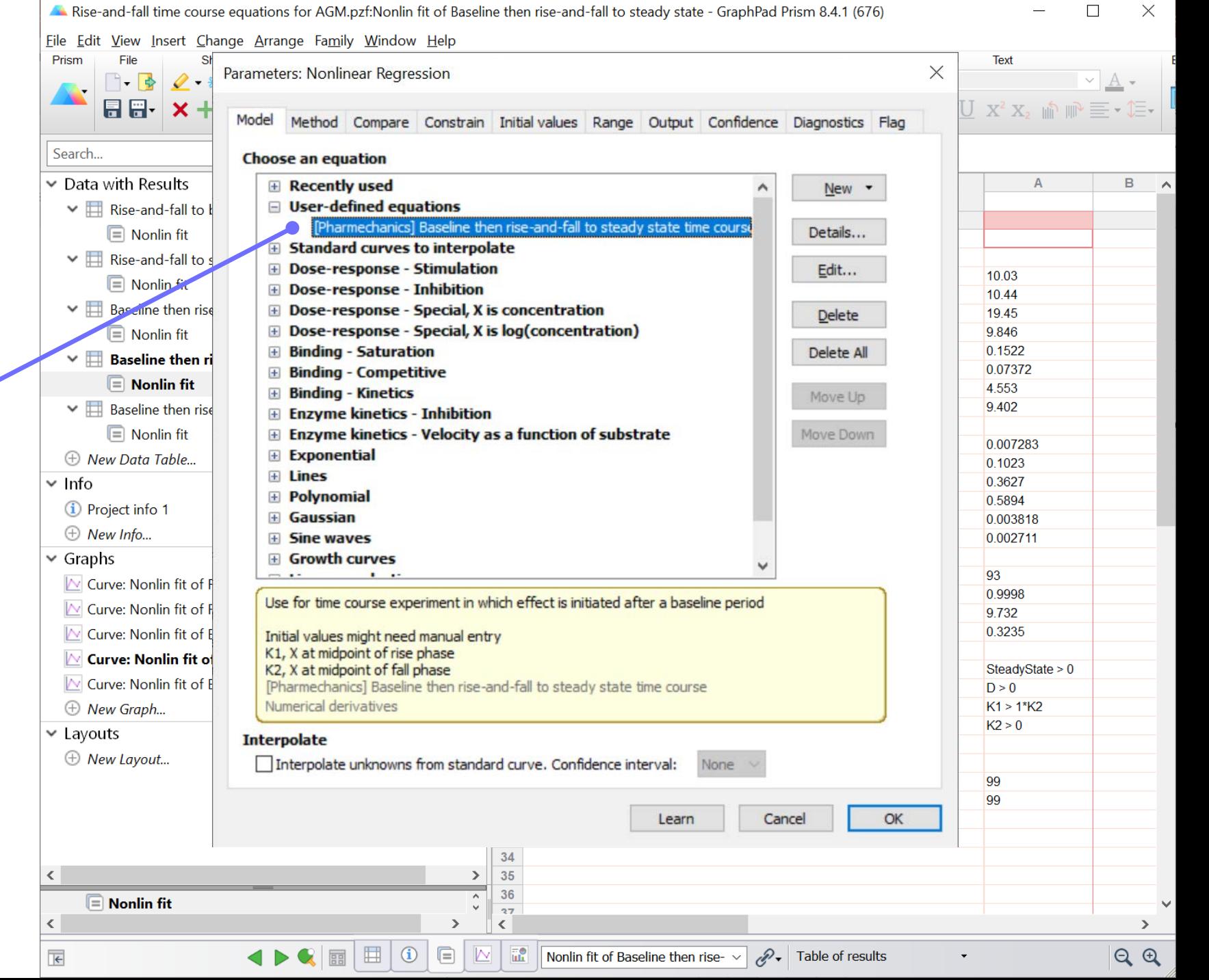

Click "Details" for guidance on how to use the equation.

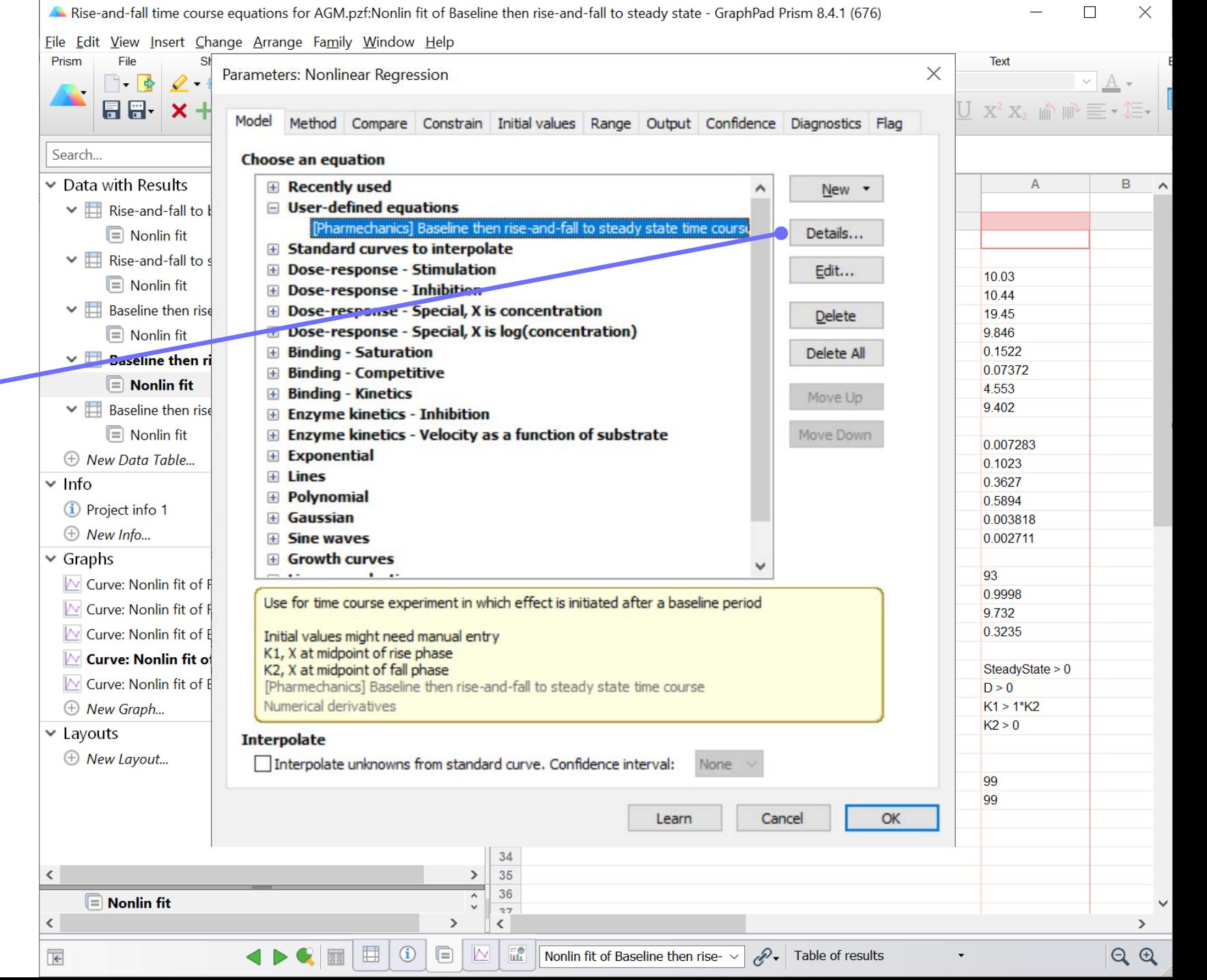

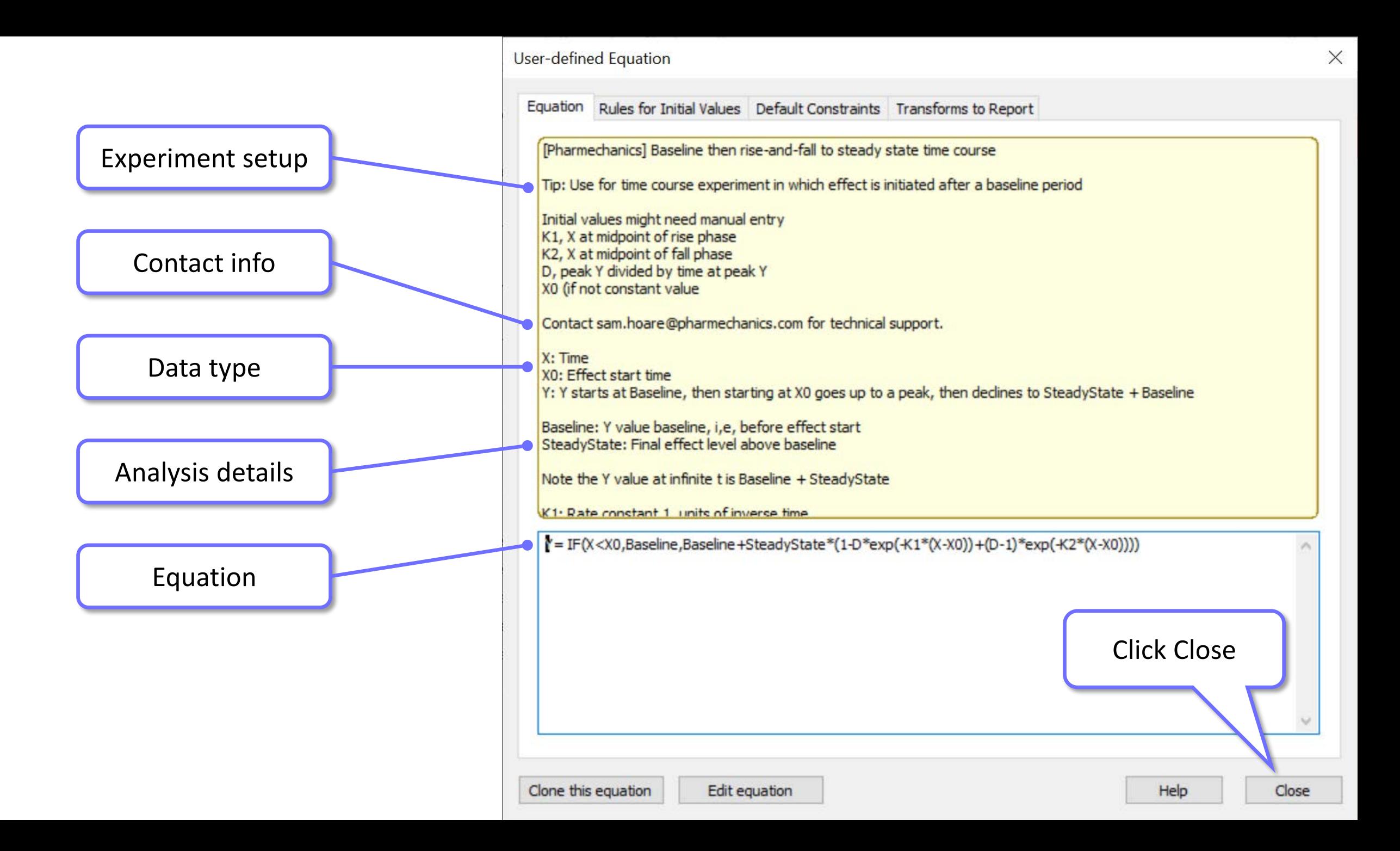

Rise-and-fall time course equations for AGM.pzf:Nonlin fit of Baseline then rise-and-fall to steady state - GraphPad Prism 8.4.1 (676)  $\Box$  $\times$ File Edit View Insert Change Arrange Family Window Help Prism File **Text** Parameters: Nonlinear Regression  $\times$ **日日 × ×** Model Method Compare Constrain Initial values Range Output Confidence Diagnostics Flag Search.. Click OK then close file. Now **Choose an equation**  $\vee$  Data with Results **E** Recently used  $\mathbf{B}$ New the equation is available every □ User-defined equations  $\vee$   $\Box$  Rise-and-fall to [Pharmechanics] Baseline then rise-and-fall to steady state time cours Details...  $\boxed{=}$  Nonlin fit time you open Prism, in the E Standard curves to interpolate  $\vee$   $\Box$  Rise-and-fall to s **E Dose-response - Stimulation** Edit... 10.03  $\boxed{=}$  Nonlin fit "User-defined equations" list. **El Dose-response - Inhibition** 10.44  $\vee$   $\Box$  Baseline then rise **E** Dose-response - Special, X is concentration 19.45 Delete **E** Dose-response - Special, X is log(concentration) 9.846  $\boxed{\equiv}$  Nonlin fit 0.1522 **E** Binding - Saturation Delete All  $\vee$   $\Box$  Baseline then ri 0.07372 **E** Binding - Competitive  $\boxed{\equiv}$  Nonlin fit 4.553 **E** Binding - Kinetics Move Up 9.402 **Expansion** Baseline then rise **E** Enzyme kinetics - Inhibition  $\blacksquare$  Nonlin fit E Enzyme kinetics - Velocity as a function of substrate Move Down 0.007283 **Exponential** Table... 0.1023 E Lines  $\times$  Info 0.3627 **E** Polynomial 0.5894 **i** Project info Gaussian 0.003818  $\oplus$  New Info... 0.002711 e waves  $\vee$  Graphs **surves** 93  $\triangleright$  Curve: Nonlin fit of 0.9998 ent in which effect is initiated after a baseline period Use for time course  $\mathbb N$  Curve: Nonlin fit of 9.732  $\triangleright$  Curve: Nonlin fit of E 0.3235 Initial values might need manu K1, X at midpoint of rise phase Curve: Nonlin fit of K2, X at midpoint of fall phase SteadyState > 0  $\triangleright$  Curve: Nonlin fit of E tate time course [Pharmechanics] Baseline then rise-and-fall to st  $D > 0$ Numerical derivatives  $K1 > 1*K2$  $\oplus$  New Graph...  $K2 > 0$  $\times$  Layouts **Interpolate**  $\oplus$  New Layout... Interpolate unknowns from standard curve. Confidence interval: 99 99 Learn Cancel OK 34 35  $\left\langle \right\rangle$  $\rightarrow$ 36  $\boxed{\equiv}$  Nonlin fit  $27$  $\,$   $\,$  $\rightarrow$  $\langle$  $\rightarrow$ ◀▶♥ 圓 囲 ①  $\textcolor{red}{\blacksquare}$  $\overline{\mathsf{N}}$  $\frac{1}{2}$  $\mathscr{P}\mathbf{I}$  Table of results  $QQ$  $\overline{\mathbf{H}}$ Nonlin fit of Baseline then rise- $\sim$